#### **eCups Next Generation Printing Support for OS/ 2**

Warpstock Europe 2011 Presented by Alex Taylor

## **eCups**

- What is it?
	- eCups is a new printing framework for OS/2 and eComStation, based on CUPS (the Common Unix Printing System)
- Why do we need it?
	- OS/2 printer drivers are no longer provided for current-model printers
	- While OS/2 continues to support PostScript printers, most consumer-grade printers are not PostScript, and need specific drivers
	- eCups provides a potential solution

## **How Printing Works**

- Every printer has its own native "language"
	- Expects to receive print data in that language
	- Language tends to vary according to manufacturer
- Printing to any printer requires:
	- A. Translating print data into the printer's language
	- B. Sending that data to the printer
	- C. Job management/sequence control
- Under OS/2 (by means of a *printer object*): A = Printer driver (via individual printer device)
	- $B =$  Port driver (via individual printer port)
	- C = Spooler (via individual print queue)

## **Printing Under OS/2 Presentation Manager**

- Print jobs are sent as GPI data
	- The printer driver converts them into the printer's native format
- Plain text & printernative data are also accepted
	- These can be passed straight on to the printer

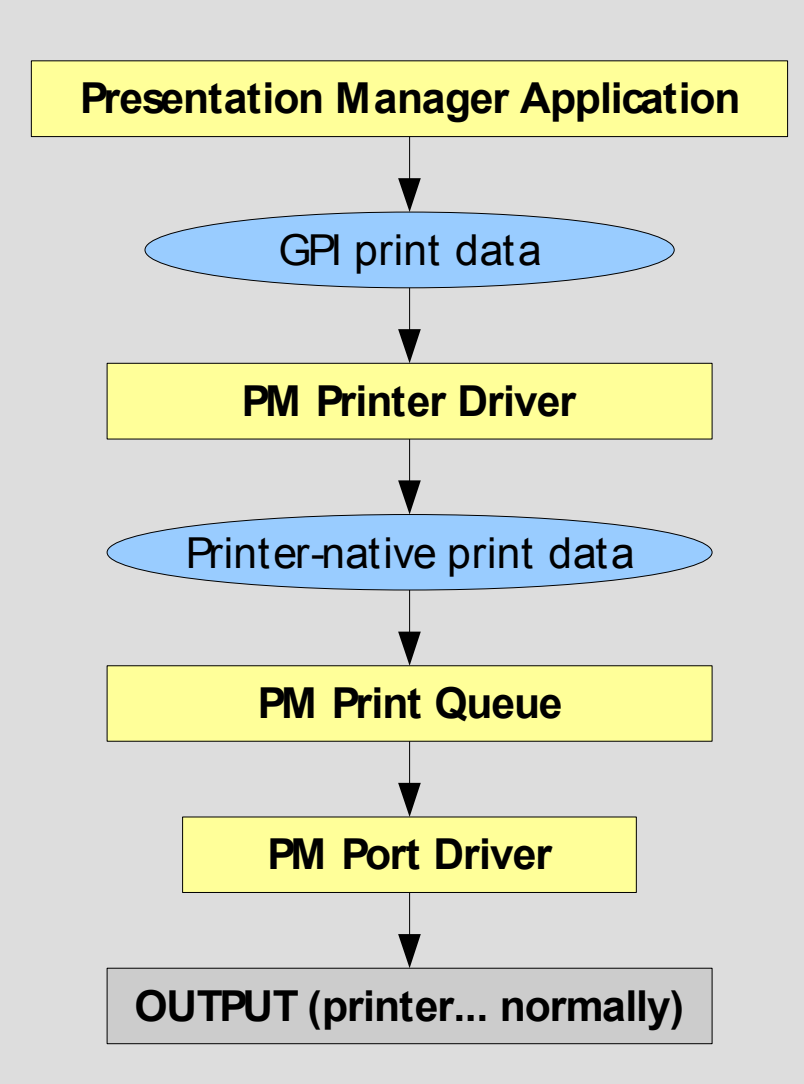

## **OS/2 Printer Drivers**

- Rather than supporting just one printer, most OS/2 printer drivers support an entire class of printers (usually based on a common printer language).
	- For this reason they are sometimes called PrinterPak drivers
	- Common OS/2 printer drivers include:
		- LASERJET (PCL-based printers)
		- EPOMNI[1-5] (Epson inkjet printers)
		- OMNI (Various models, mostly inkjets)
		- PSCRIPT (PostScript printers)

### **PostScript Printers**

- Some printers use PostScript as their "native" language
	- PostScript is a well-defined, standardised language
	- Allows generic support across PostScript devices
	- Printer-specific capabilities are defined in PPD files
- Any PostScript printer can be supported by "importing" its PPD file
	- The OS/2 PostScript driver includes a utility (PIN) for this purpose
	- Therefore (in theory) any PostScript printer old or new – can be fully supported on OS/2!

## **Printing Under Unix**

- Unix is not an OS but a whole family of OSes
	- There is no common GUI environment
	- There is no unified data format (like GPI) for applications to use for their print jobs
	- There is no real standard for print spooling
		- $\cdot$  (LPD is primitive, and different implementations are not perfectly compatible)
- Applications often have to provide their own printer drivers for each printer and each OS!

## **Common Unix Printing System**

- All print jobs are PostScript files
	- All PostScript printers can print these files natively
	- For non-PostScript printers, conversion filters are provided which can convert PostScript into that printer's native language
- Applications generate print data in PostScript format
	- CUPS accepts a few other formats (e.g. plain text, PDF, some types of image files) which it can convert to PostScript itself
- Effectively, all printers are now PostScript!

### **Overview of CUPS Operation**

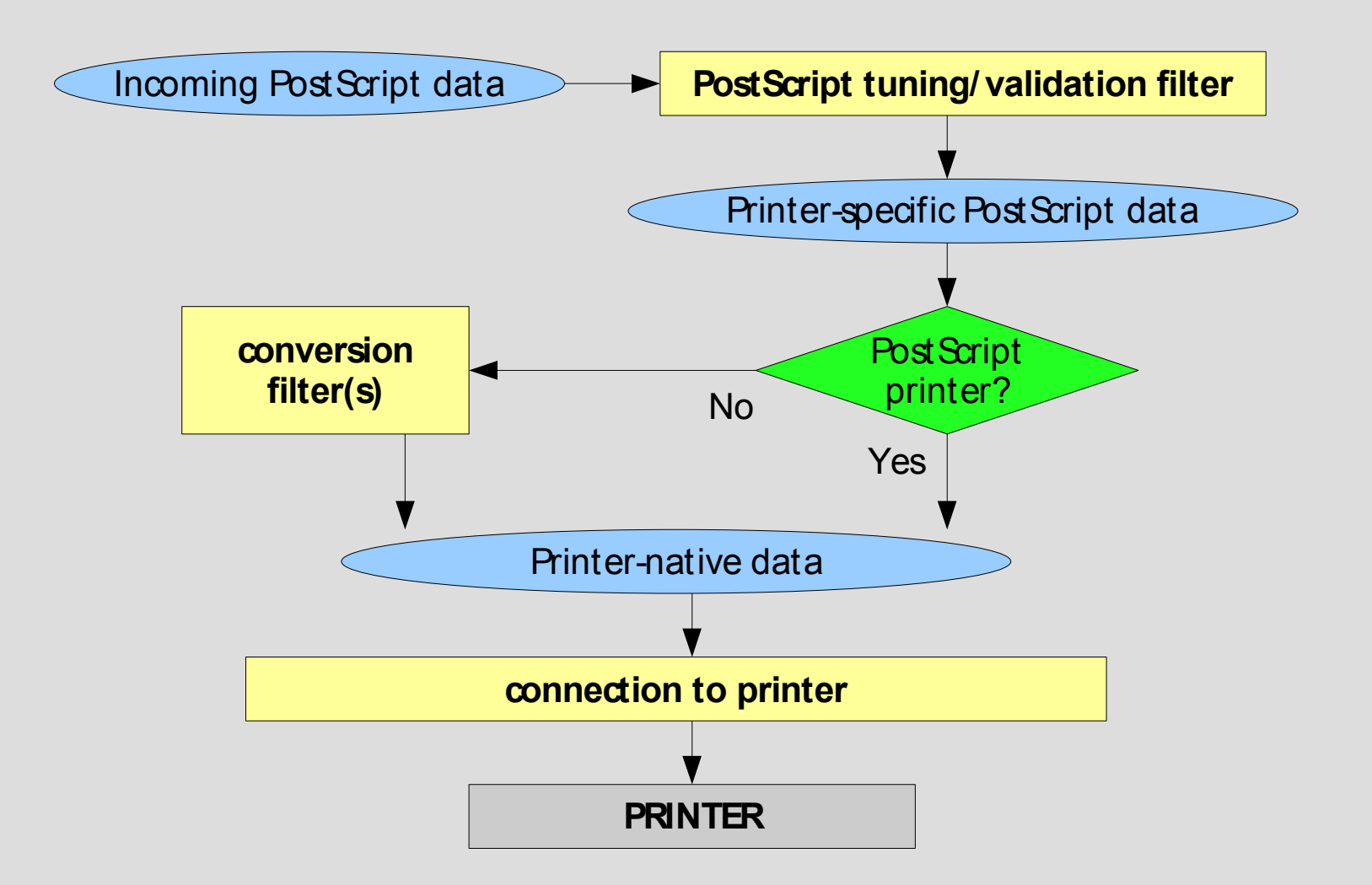

## **How eCups Works (1)**

- The normal OS/2 print process, with a PostScript driver →
	- The final output is a PostScript file
- What does CUPS expect as input?
	- A PostScript file!
	- **Hmm...**

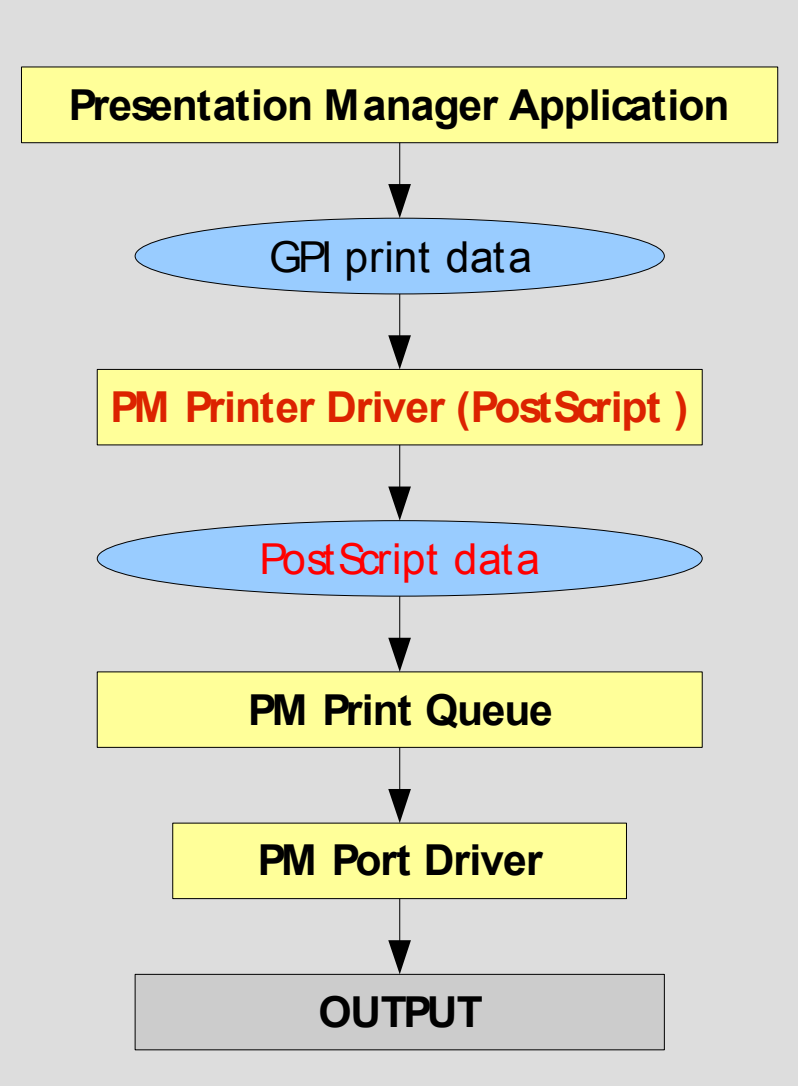

## **How eCups Works (2)**

- Applications print to a WPS printer object
- Special eCups port driver redirects the output to CUPS
- CUPS converts the PostScript and sends it to the actual printer

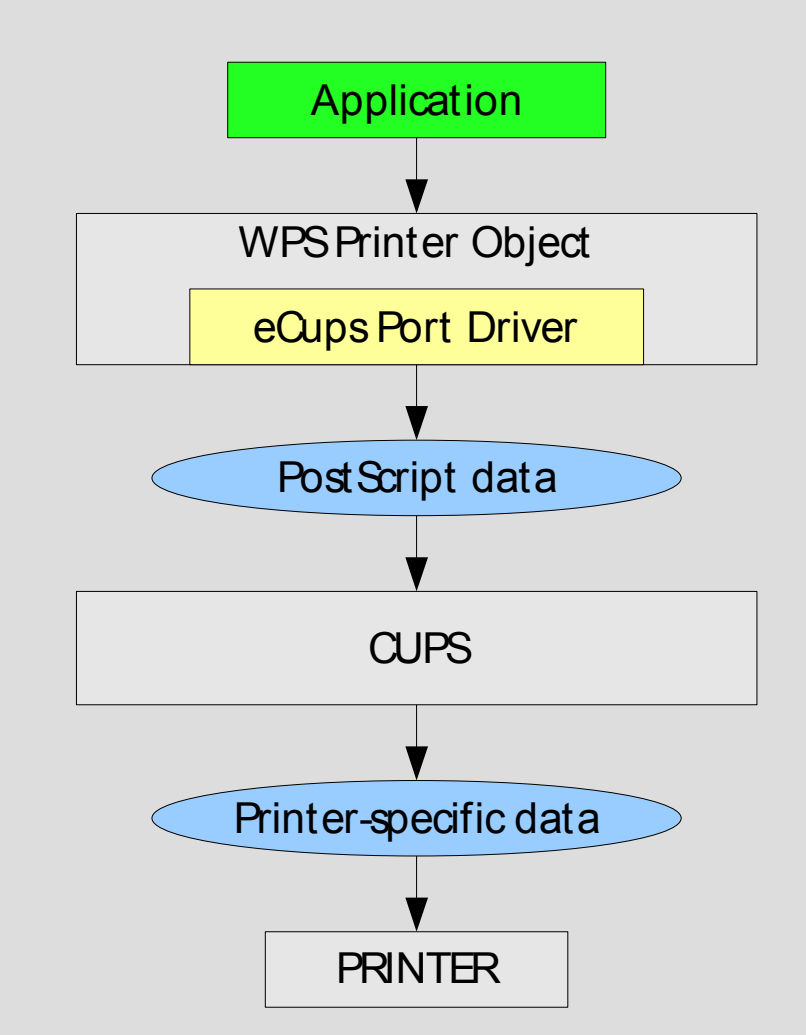

# **Installing eCups (1)**

- Components:
	- CUPS (daemon, filters, and support files)
	- Ghostscript (used for PostScript data conversion)
	- **ECUPS port driver**
	- Printer support package at least one of:
		- Gutenprint (drivers for most printers)
		- Splix (various Samsung and Xerox printers)
		- HP-LIP (various HP printers)
		- Other support packages (foomatic/foo2qpdl, etc.)
	- PostScript printer driver, one of:
		- ECUPS.DRV (default)
		- ECUPS-HP.DRV (for use with HP-LIP)

## **Installing eCups (2)**

- Default method: installing from ZIP files
	- Unzip eCups port driver to \OS2\DLL and install from WPS
	- Unzip ECUPS.DRV / ECUPS-HP.DRV to any directory, and use the WPS to install it from there
	- Unzip all other packages to the **root directory** of a single drive.
- Experimental: WarpIN packages (WPI)
	- Download WPI packages for each component required.
- Upgrading: install on top of previous version

## **Configuring eCups**

- Make sure the eCups port driver is installed
- Check the path to Ghostscript in:
	- \cups\lib\cups\filter\pstoraster
	- \cups\etc\foomatic\filter.conf
	- \cups\bin\foo2qpdl-wrapper (This is also required when upgrading Ghostscript)
- When upgrading GutenPrint:
	- **Edit all Gutenprint printers in the CUPS** Administration GUI and re-select the PPD files

## **Printing with eCups**

- Three steps to set up a printer:
	- Create a printer in CUPS itself
	- Create a desktop (WPS) printer object
	- Create a port (**CUPSx**) to connect the two
- A graphical tool to automate this process is still under development

## **Creating a CUPS Printer**

- Select built-in model or import PPD file
- Select back-end (printer connection)
	- USB
	- TCP/IP (IPP/LPD/AppSocket)
	- SMB
- Assign name
- Set job options
- Print a test page!

## **Creating an OS/2 Printer**

- Desktop 'Printer' template, eComStation 'Install Printer' tool, etc.
- Select the driver/model
	- $\blacksquare$  'Other printer driver'  $\rightarrow$  path to ECUPS files
	- If not listed, it may be necessary to import from PPD

### **Creating a Printer Port**

- Make sure CUPS.PDR is in x:\OS2\DLL
- Printer object properties  $\rightarrow$  'Output Port'  $\rightarrow$ 'Install New Port'
	- Select 'CUPS' port type
- Set port properties (double-click on port)
	- Server: usually 'localhost'
	- Printer name: as defined in CUPS

## **Troubleshooting (in CUPS)**

- Make sure CUPSD.EXE is running
- Make sure you can print test page from CUPS web console and/or using CUPS lpr
- CUPS error log
	- **Turn on detailed logging if necessary**
	- Try and isolate the failing program/filter (e.g. pstoraster, Ghostscript, foomatic-rip, etc.)
- Make sure path to Ghostscript is correct
- Make sure the network URI is correct/valid

## **Troubleshooting (in WPS)**

- Printing from application fails:
	- Use ECUPS or ECUPS-HP, not PSCRIPT
	- Make sure server and printer name are correct
	- Make sure CUPSD.EXE is running
- Cannot edit driver/job properties in printer
	- Make sure EAs on ECUPS[-HP].DRV are intact
	- With imported PPDs, verify existence/timestamp of x:\OS2\DLL\...\AUXPRINT.PAK
	- **Reinstall driver if necessary**

### **Future Plans**

- Simpler installer (WarpIN)
- Integrated printer creation GUI
- More/better documentation
- ... Suggestions?

### **Online Resources**

- eCups website: <http://svn.netlabs.org/ecups>
	- Overview, files, links
	- HOWTO (illustrated), Frequently Asked Questions
- CUPS:

[http://www.cups.org](http://www.cups.org/)

- Manuals, forums, API documentation
- OpenPrinting database:

<http://www.openprinting.org/printers>

- Model and driver look-up

#### **Questions?**

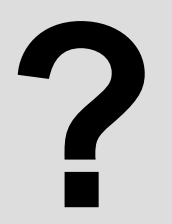